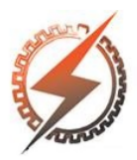

## **XVI CEEL - ISSN 2178-8308** Universidade Federal de Uberlândia 05 a 09 de novembro de 2018

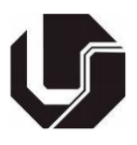

# **INTEGRAÇÃO ENTRE A PLANTA DIDÁTICA PARA CONTROLE DE NÍVEL**

Odelmo Oliveira do Nascimento Junior<sup>1</sup>, Arthur Resende Santos<sup>1</sup>, Luís Ricardo Cândido Côrtes<sup>1</sup>, Henrique Menezes Nunes<sup>1</sup>, Gustavo Hermeto Moura Carvalho<sup>1</sup>, Mateus Prevelato Athayde<sup>1</sup>, Aniel Silva de Morais<sup>1</sup>, Renato Santos Carrijo<sup>1</sup>

 $FEELT =$  Universidade Federal de Uberlândia

*Resumo -* **O objetivo deste artigo é realizar o estudo de uma planta de nível, constituída por dois tanques acoplados e duas bombas, com o objetivo de desenvolver um modelo matemático que pode ser validado através de dados experimentais, e realizar o estudo da dinâmica da planta projetando um controlador Proporcional com a finalidade de controlar o nível de um dos dois tanques acoplados, foi realizada uma comunicação serial entre uma placa Arduino Mega e o software MatLab, que através da ferramenta Simulink, foi possível realizar o controle em tempo real da planta de nível, propiciando a troca de informações e a elaboração dos diagramas de controle.**

*Palavras-Chave -* **MATLAB, Controle, nível, Arduino.**

## **INTEGRATION BETWEEN THE DIDACTIC PLANTS FOR LEVEL CONTROL**

*Abstract -* **The objective of this article is to perform the study of a level plant, consisting of two coupled tanks and**

**two pumps, with the objective of developing a mathematical model that can be validated through experimental data, and to study the dynamics of the plant by designing a Proportional controller for the purpose of controlling the level of one of the two coupled tanks, a serial communication between an Arduino Mega board and the MatLab software was performed. Through the Simulink tool, it was possible to perform the real-time control of the level plant, facilitating the exchange of information and the elaboration of control diagrams.**

*Keywords -* **MATLAB, Control, level, Arduino.**

## **I. INTRODUÇÃO**

O maior interesse em desenvolver e estudar novas técnicas de controle, concomitantemente com o interesse de criar novas plantas de controle para contribuir e gerar um crescimento da

estruturação dos laboratórios do curso de Engenharia de Controle e Automação na Universidade Federal de Uberlândia foram as maiores motivações para o desenvolvimento desse projeto. Pode-se dizer em uma primeira explicação simplória que, para manter o nível de

um tanque ou vaso constante, é necessário que a vazão de entrada seja igual à de saída. Desta forma, quando ocorre um aumento na vazão de entrada, o controle de nível deve aumentar a vazão de saída para manter a estabilidade do sistema. Entretanto, não é necessário um aumento instantâneo, ao contrário, deve-se procurar sintonizar a malha de nível de forma a usar o volume do tanque para amortecer as variações da vazão de saída. Isto é, ao haver um aumento da vazão de entrada, o controle pode, e deve em alguns casos, permitir um aumento temporário do nível, para que o aumento da vazão de saída ocorra mais lentamente. Isto permite "isolar" duas áreas da planta, ou melhor, o vaso é utilizado como uma capacitância ou pulmão, de maneira a atenuar a interferência de uma parte da planta em outra que lhe seja subsequente. Desta maneira, uma perturbação em uma seção da planta não é transmitida rapidamente às outras seções.

Em épocas passadas, o controle do nível de um tanque já fora realizado de forma manual, onde um operador ajustava o nível deste, por meio da abertura e fechamento de uma válvula específica. Como não existia nenhuma forma de sensoriamento, o responsável por controlar tal processo, acabava por "monitorar" o nível do tanque de forma visual, como lhe fosse conveniente, sem que este processo tivesse a precisão adequada. Com isso todo o processo industrial apresentava falhas e se tornava, além de ineficiente, dispendioso em excesso.

odelmonascimento@hotmail.com

Figura 1: Controle de nível executado manualmente.

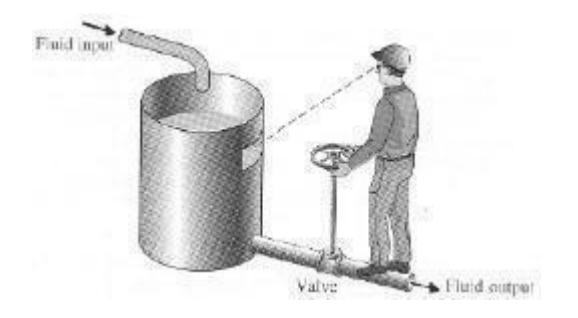

Devido aos problemas que foram expostos acima, tornouse necessária buscar alternativas a tais procedimentos arcaicos, as quais pudessem contornar as limitações presentes nas indústrias, tornando-a assim, mais barata e rentável para o produtor. Deste modo então, surgiu a possibilidade e a necessidade de implementar um controle inteligente de tais processos, o qual pode ser executado por meio da utilização de controladores micro processados, que possuíssem a capacidade de realizar inúmeras tarefas com alta precisão, rapidez e eficiência. Com isso, entrou-se em cena nas indústrias, diversas formas de controle através de sistemas de

malha fechada, de forma a atender tudo que fosse requisitado, bastando simplesmente uma análise real do processo a ser controlado.

Em vista do que fora abordado, o presente trabalho tem como objetivo, desenvolver um sistema inteiramente automatizado de controle de nível, o qual possa tanto ser implementado em um ambiente industrial, quanto em ambientes acadêmicos mais voltados para a área de pesquisa.

## **II. DESCRIÇÃO DOS COMPONENTES UTILIZADO NO PROJETO**

#### *A. Microcontrolador Arduino Mega*

Para que haja possibilidade de realizar a interligação entre a planta física e o software MatLab, foi escolhido a placa Arduino Mega 2560. Pois o microcontrolador contido nesta placa é o Atmel ATmega2560, um microcontrolador de 8 bits, onde o mesmo abrange mais recursos, se comparado a outras placas como o Atmega328 da placa Arduino Uno.

O Atmel ATmega2560 possui 256 kb de flash, 8 kb de RAM e 4KB de EEPROM, atendendo bem a dinâmica de resposta do sistema, onde foi estipulado para a simulação um tempo de amostragem de 30ms e para a comunicação serial um baud rate de 115200.

Figura 2: Placa Arduino Mega 2560.

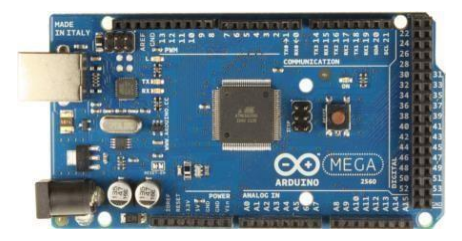

#### *B. Minibomba Submersa P/água*

Foram escolhidas para este projeto 2 mini bombas com tensão dc de 2,5 a 6 votls, com uma capacidade de impulsionar 80 a 120 litros de água por hora e que fossem compatíveis com o a placa a ser utilizada do projeto, no caso a placa Arduino Mega 2560.

Figura 3: Minibomba Submersa P/água.

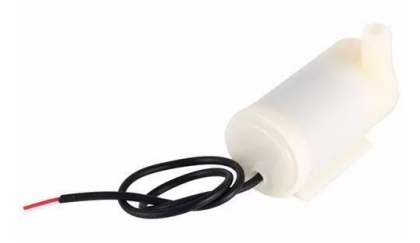

#### *C. Driver Ponte H L298N*

Este driver foi escolhido pois atende os requisitos necessários para o acionamento das bombas, suportando uma tensão de operação na faixa de 6-35 volts, podendo controlar simultaneamente 2 motores de corrente continua, com uma corrente máxima de 2 amperes por canal, possui compatibilidade com a plataforma Arduino, que controlara o sentido de giro das bombas, o valor da PWM, que dará a vazão de água de um tanque a outro.

Uma alimentação externa regulada em 6Volts foi utilizada para energizar o driver, para que não houvesse perdas de potência no sistema.

Figura 4: Ponte H L298N

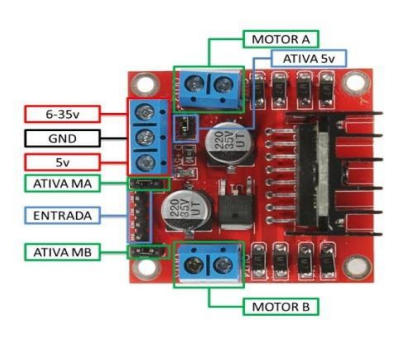

#### *D. Sensor Ultrassônico HC-SR04*

O Sensor ultrassônico HC-SR04 é capaz de medir distâncias de 2 cm a 4m com ótima precisão e baixo preço. Este módulo possui um circuito pronto com emissor e receptor acoplados e 4 pinos (VCC, Trigger, ECHO, GND) para medição.

Figura 5: HC-SR04.

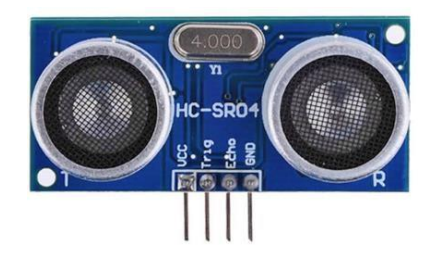

*E. Estrutura de Tanques Festo*

Esta estrutura encontra-se na Universidade federal de Uberlândia, foi estruturada para que os alunos do curso de controle e Automação possam colocar em pratica as técnicas de controle estudadas, ao longo das disciplinas disponibilizadas, como: Controle Aplicado, onde a mesma estrutura será o foco deste artigo, contendo 2 tanques interligado com por 2 bombas, um para o armazenamento de água e outro para aplicar e refinar um controle de nível, usando a plataforma Arudino e o Software MatLab.

Figura 6: Tanques Festo.

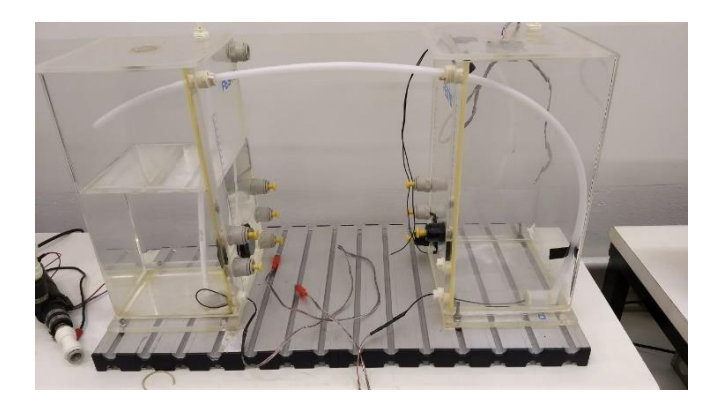

#### **III. UNIÃO ARDUINO/MATLAB**

Nesta Seção, abordaremos ao leitor como é estabelecida a comunicação e interação entre a plataforma Arduino e o software de operações lógicas Matlab.

Como a plataforma Arduino passou a ser uma ferramenta bastante popular, com o passar do tempo as empresas passaram a evoluir adaptando meios, para que houvesse interação com estas plataformas, como exemplo: temos o MatLab (mathwork.com), que desenvolveu um pacote capaz de interagir com a maior parte das placas Arduino conhecidas, possibilitando estabelecer uma comunicação USB com as mesmas.

O pacote desenvolvido nos permite controlar na plataforma Arduino: DI/DO, AI/AO, PWMs entre outros, além de nos permitir usufruir dos demais blocos e funções, tanto do MatLab quanto da ferramenta Simulink.

Figura 7: Pacote de Interação com o Matlab/Arduino.

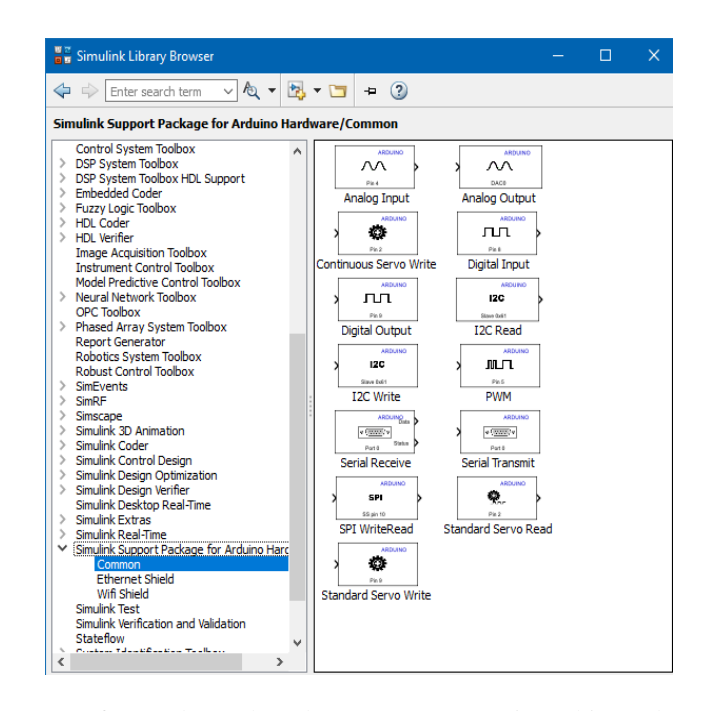

O software da Mathwork contém seu próprio ambiente de programação, com isto em mãos é possível que haja a criação de códigos e/ou bibliotecas por terceiros; as quais abrem aos usuários inúmeras possibilidades, sendo uma delas o incremento de novas funções para o uso de diversos sensores e componentes que não estão presentes nos pacotes originais das bibliotecas para o Simunlink, além de portar compatibilidade com as plataformas Arduino, pois essas funções, incluem em sua composição os códigos fonte e das bibliotecas usados para se compilar na IDE Arduino.

Para o uso do sensor ultrassónico HC-SR04, utilizamos uma biblioteca denominada RASPLib (Rensselaer Arduino Support Package Library), diponivel em: www.mathworks.com/matlabcentral/fileexchange/62702 rensselaer-arduino-support-package-library-rasplib,

proveniente de terceiros e adaptada para o uso no projeto em questão.

### **IV. CONTROLE DO SISTEMA**

Até este ponto o leitor já deve ter o conhecimento necessário para que possa compreender com clareza como foi elaborada a comunicação do sistema físico com a malha de controle no software MatLab para que fosse possível exercer o controle de nível dos tanques.

Para realizarmos o controle a seguinte lógica foi seguida, uma das bombas denominada Bin, de um dos tanques ficará em estado estacionário, com a vazão sempre constante, e a outra bombada denominada de Bout será o alvo de nossocontrole, tirando a água do tanque controlado para o tanque de armazenamento, a lógica criada nos permite inúmeras manobras pois usufruímos de todos as funções/blocos presentes no MatLab e na biblioteca do Simulink, incluindo: alterar o valores de constantes, ganhos, sintonia do controlador em tempo real. Para a simulação usamos um tempo de amostragem de 30ms e para o baud rate

para a comunicação de 115200, ajustados conforme necessidades do testes no sistema real, sem obter nenhum problema com componentes e atrasos.

A malha desenvolvida pode operar tanto em: malha aberta malha fechada e se houver alguém problema desligar e ligar as bombas de maneira independente.

Como estamos usando um microcontrolador para fazer a interligação entre o Simulink e a planta física, devemos respeitar os limites de operação do mesmo, ambas as bombas recebem um sinal de modulação pwm, sinal este que tem como range um valor de 0 a 255 bits (8 bits), através de uma jogo de ganhos e com medições, podemos monitorar tanto em meio físico com um voltímetro, quando na tela do Simulink os valores de tensão em cada uma das bombas.

#### Figura 8: Diagrama de blocos do sistema em malha fechada.

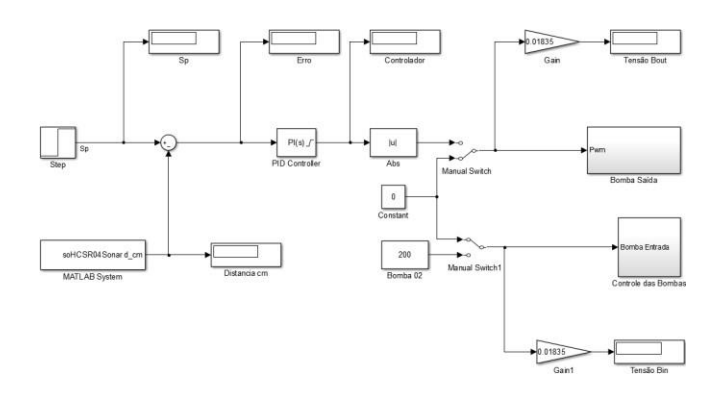

O feedback do sistema consiste em pegar o valor proveniente do sensor ultrassónico que ficará preso na parte superior do tanque cujo o nível está sendo controlado, dando assim a posição da água transportada pela bomba em estado estacionário com um valor fixo de 200 bits, aplicando 3,67 volts aproximadamente metade de sua vazão nominal.

Através de dados experimentais obtidos antes de se montar o sistema final, obtivemos uma noção do comportamento deste sistema, facilitando assim a sintonia do controlador para este sistema em tempo real.

Este sistema atribui como característica física ser um sistema integrativo, pois se deixarmos a água sempre entrando no tanque ele não vai parar de encher, ocasionando assim derramamento da água.

Figura 9: Função de transferência obtida.

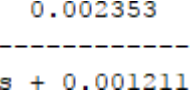

Ao aplicarmos um degrau na entrada do sistema (posição desejada) teremos um erro proveniente da diferença entre esta posição desejada (entrada) e a realimentação, o controlador pegara esse valor e tentará torna-lo zero para que a água permaneça sempre no nível controlado.

Para a sintonia do controlador e com a função de transferência em mãos, determinamos em simulações que a melhor sintonia tendo em vista a característica do sistema integrativo seria apenas um valor de ganho proporcional P= 15,porém a prática não é tão simples quanto a teoria, um problema encontrado foi que o controlador saturava, pois o buffer das variáveis do Simulink tem um range 0 a 65.536 (16 bits), isto faz com o que a simulação demore muito tempo até chegar nos valores de 0 a 255 (8 bits) da pwm.

Para solucionar este problema que estava acabando com o controle, optamos por adicionar um pequeno ganho integrativo I=0,9, pois é habilitada a função no bloco de Pid(s) do Simulink o Anti-Windup, função está que não permite a saturação do controlador, além de permitir fixar uma faixa operação para o sistema, no caso 0 a 255.

#### Figura 10: Função Anti-Windup.

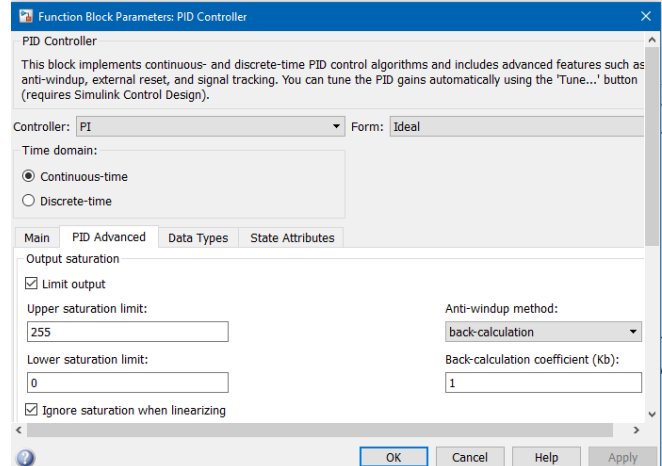

#### **V. RESULTADOS E DISCUSSÕES**

Com todos os ajustes feitos no sistema, conseguimos eliminar qualquer problema que ocorreu na fase de testes, obtendo um controle bastante satisfatório, onde não houve nenhum atraso de respostas no controle das bombas.

A vazão da bomba em estado estacionário sendo sempre constante, a vibração gerada pela água caindo no tanque tinha efeito nulo na precisão da medição do sensor ultrassónico.

Para o controlador notamos um controle preciso, onde a adição do valor integrativo não desestabilizou o sistema, além de nos permitir usar a função Anti-Windup.

O sistema apresentou erro nulo, sempre deixando o nível no ponto de operação desejado e sem overshoot até a planta atingir seu regime permanente.

#### **VI. CONCLUSÕES**

Com esse artigo foi possível concluir e compreender os métodos e técnicas utilizadas para a obtenção do controle e monitoramento das variáveis de saída do tanque de nível FESTO, desde a escolha dos sensores e componentes, elaboração da comunicação com a plataforma Arduino, o uso das funções contidas no software Matlab e as bibliotecas do Simulink.

Por fim, observarmos que o sistema se apresentou controlável e sem variações, gerando assim o interesse e a possibilidade de que haja mais trabalhos futuros com um aprimoramento do controle e técnicas aplicadas.

## **REFERÊNCIAS**

- [1] HURST, Joshua. Rensselaer Arduino Support Package Library (RASPLib). Disponivel em: [www.mathworks.com/matlabcentral/fileexchange/62702](http://www.mathworks.com/matlabcentral/fileexchange/62702) -rensselaer-arduino-support-package-library-rasplib.
- [2] F. Souza, "Arduino Mega 2560", Acesso em: 17 de Julho de 2018, em: [www.embarcados.com.br/arduino-](http://www.embarcados.com.br/arduino-) mega-2560/
- [3] MATHWORKS. Arduino Support from Simulink.<br>Disponivel em: www.mathworks.com/hardwareem: [www.mathworks.com/hardware](http://www.mathworks.com/hardware-)support/home.html
- [4] Control Tutorials for MATLAB & SIMULINK, "Introduction: Simulink Control", Acesso em: 17 de Julho de 2018, em[:](http://ctms.engin.umich.edu/CTMS/index.php?example) [http://ctms.engin.umich.edu/CTMS/index.php?example=](http://ctms.engin.umich.edu/CTMS/index.php?example) Introduction&section=SimulinkControl